# **Panasonic**

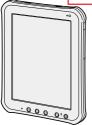

# OPERATING INSTRUCTIONS Tablet Computer

Model No. **FZ-A1** series

| Contents |
|----------|
|----------|

### **Read Me first**

| Safety Precautions     | 2 |
|------------------------|---|
| Regulatory Information | 6 |

### **Getting Started**

| Introduction                          | 11 |
|---------------------------------------|----|
| Description of Parts                  | 12 |
| First-time Operation                  | 14 |
| Turning On/Off and Sleeping/Waking Up |    |
| Input Operation                       |    |
|                                       |    |

### **Useful Information**

| Handling and Maintenance | 20 |
|--------------------------|----|
|--------------------------|----|

For further information about this computer, you can refer to the on-screen manual by performing the following steps.

**Touch** 

[ ] - [ ] OnLineManual]. When more than one onscreen manuals are prepared, name of those manuals are listed in above step. Touch a manual to access from the list.

### **Troubleshooting**

| roubleshooting (B | Basic) | 22 |
|-------------------|--------|----|
|-------------------|--------|----|

### **Appendix**

| Specifications            | 25 |
|---------------------------|----|
| LIMITED WARRANTY          | 27 |
| Standard Limited Warranty | 34 |
| Panasonic Warranty        | 37 |

# **Safety Precautions**

To reduce the risk of injury, loss of life, electric shock, fire, malfunction, and damage to equipment or property, always observe the following safety precautions.

### **Explanation of symbol word panels**

The following symbol word panels are used to classify and describe the level of hazard, injury, and property damage caused when the denotation is disregarded and improper use is performed.

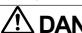

### **DANGER**

Denotes a potential hazard that will result in serious injury or death.

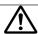

### **WARNING**

Denotes a potential hazard that could result in serious injury or death.

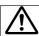

### CAUTION

Denotes a hazard that could result in minor injury.

### **NOTICE**

Denotes a hazard that could result in property damage.

The following symbols are used to classify and describe the type of instructions to be observed.

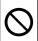

This symbol is used to alert users to a specific operating procedure that must not be performed.

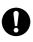

This symbol is used to alert users to a specific operating procedure that must be followed in order to operate the unit safety.

### /!\ DANGER

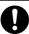

Do Not Charge the Battery Using Methods Other Than Those Specified

If the battery is not charged using one of the specified methods, electrolyte leakage, generation of heat, ignition or rupture may result.

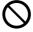

Do Not Throw the Product Into a Fire or **Expose It to Excessive Heat** 

Generation of heat, ignition or rupture may result.

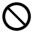

Avoid Extreme Heat (Near the Fire, In Direct Sunlight, for Example)

Electrolyte leakage, generation of heat, ignition or rupture may result.

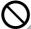

Do Not Insert Sharp Objects Into the Battery Pack, Expose It to Bumps or Shocks, Disassemble, or Modify It Electrolyte leakage, generation of heat,

 If this product is subjected to a strong impact, stop using it immediately.

ignition or rupture may result.

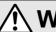

### **WARNING**

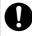

If a Malfunction or Trouble Occurs, **Immediately Stop Use** 

#### If a Malfunction Occurs, Immediately Unplug the AC Plug

- · This product is damaged
- Foreign object is inside this product
- Smoke emitted
- · Unusual smell emitted
- Unusually hot

Continuing to use this product while any of the above conditions are present may result in fire or electric shock.

• If a malfunction or trouble occurs. immediately turn the power off and unplug the AC plug. Then contact your technical support office for repair.

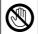

#### Do Not Touch This Product and Cable When It Starts Thundering Electric shock may result.

# **WARNING**

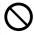

#### Do Not Connect the AC Adaptor to a Power Source Other Than a Standard Household AC Outlet

Otherwise, a fire due to overheating may result. Connecting to a DC/AC converter (inverter) may damage the AC adaptor. On an airplane, only connect the AC adaptor/charger to an AC outlet specifically approved for such use.

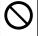

#### Do Not Do Anything That May Damage the AC Cord, the AC Plug, or the AC Adaptor

Do not damage or modify the cord, place it near hot tools, bend, twist, or pull it forcefully, place heavy objects on it, or bundle it tightly. Continuing to use a damaged cord may result in fire, short circuit, or electric shock.

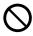

### Do Not Pull or Insert the AC Plug If Your Hands Are Wet

Electric shock may result.

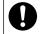

# Clean Dust and Other Debris of the AC Plug Regularly

If dust or other debris accumulates on the plug, humidity, etc. may cause a defect in the insulation, which may result in a fire.

Pull the plug, and wipe it with a dry cloth.
 Pull the plug if the computer is not being used for a long period of time.

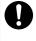

### Insert the AC Plug Completely

If the plug is not inserted completely, fire due to overheating or electric shock may result.

Do not use a damaged plug or loose AC outlet.

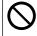

### Do Not Place Containers of Liquid or Metal Objects on Top of This Product

If water or other liquid spills, or if paper clips, coins, or foreign matter get inside this product, fire or electric shock may result.

 If foreign matter has found its way inside, immediately turn the power off and unplug the AC plug. Then contact your technical support office.

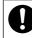

#### Close the Connector Cover Tightly When Using This Product Where Is a Lot of Water, Moisture, Steam, Dust, Oily Vapors, etc.

The entry of foreign matter may cause a fire or electric shocks.

 If foreign matter has found its way inside, immediately turn the power off and unplug the AC cord. Then contact your technical support office.

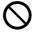

### **Do Not Disassemble This Product**

You may receive an electric shock, or foreign matter may enter and result in a fire.

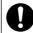

# Keep microSD Memory Cards Away from Infants and Small Children

Accidental swallowing will result in bodily injury.

• In the event of accidental swallowing, see a doctor immediately.

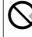

# Do Not Use With Exposing the Skin To This Product For a Long Period of Time

Using this product with exposing the skin to the heat source of this product or AC adaptor for a long period of time can cause a low-temperature burn.

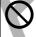

### Do Not Turn the Volume Up To Loud When Using Headphones

Listening at high volumes that overstimulate the ear for long periods of time may result in loss of hearing.

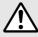

### **CAUTION**

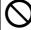

### Do Not Place This Product on Unstable Surfaces

If balance is lost, this product may fall over or drop, resulting in an injury.

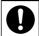

#### **Avoid Stacking**

If balance is lost, this product may fall over or drop, resulting in an injury.

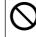

#### Do Not Leave This Product in High Temperature Environment for a Long Period of Time

Leaving this product where it will be exposed to extremely high temperatures such as near fire or in direct sunlight may deform the cabinet and/or cause trouble in the internal parts. Continued use in such a resulting condition may lead to short-circuiting or insulation defects, etc. which may in turn lead to a fire or electric shocks.

### **Safety Precautions**

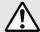

### **CAUTION**

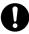

# Hold the Plug When Unplugging the AC Plug

Pulling on the cord may damage the cord, resulting in a fire or electric shock.

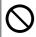

### Do Not Move This Product While the AC Plug Is Connected

The AC cord may be damaged, resulting in fire or electric shock.

• If the AC cord is damaged, unplug the AC plug immediately.

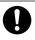

### Use Only the Specified AC Adaptor With This Product

Using an AC adaptor other than the one supplied (supplied with the unit or one sold separately as an accessory) may result in a fire.

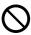

# Do Not Subject the AC Adaptor To Any Strong Impact

Using the AC adaptor after a strong impact such as being dropped may result in electric shock, short circuit, or fire.

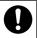

### Take a Break Of 10-15 Minutes Every Hour

Using this product for long periods of time may have detrimental health effects on the eyes or hands.

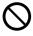

#### Do Not Expose the Skin To This Product When Using the Product In A Hot Or Cold Environment

Burns, low-temperature burns, or frostbite may result.

 When it is necessary to expose the skin to this product such as to scan a fingerprint, perform the operation in the shortest time possible.

### **NOTICE**

- Do not place the computer near a television or radio receiver.
- Keep the computer away from magnets. Data stored on the flash memory may be lost.
- This computer is not intended for the display of images for use in medical diagnosis.
- This computer is not intended for a use with connection of medical equipment for the purpose of medical diagnosis.
- Panasonic shall not be liable for loss of data or other incidental or consequential damages resulting from the use of this product.
- If this computer will not be used for a long period of time (a month or more), charge or discharge (use) the battery until the remaining battery level becomes 30% to 40% and store the product in a cool, dry place.
- This computer prevents overcharging of the battery by recharging only when the remaining power is less than approx. 95% of capacity.
- The battery is not charged when this computer is first purchased. Be sure to charge it before using it for the first time. When the AC adaptor is connected to this computer, charging begins automatically.
- Should the battery leak and the fluid get into your eyes, do not rub your eyes. Immediately flush your eyes with clear water and see a doctor for medical treatment as soon as possible.

#### NOTE

- The battery may become warm during recharging or normal use. This is completely normal.
- Recharging will not commence if internal temperature of the battery is outside of the allowable temperature range (0 °C to 50 °C). Once the allowable range requirement is satisfied, charging begins automatically. Note that the recharging time varies based on the usage conditions. (Recharging takes longer than usual when the temperature is 10 °C or below.)
- If the temperature is low, the operating time is shortened. Only use the computer within the allowable temperature range.
- The battery is a consumable item. If the amount of time the computer can be run by using a particular battery becomes dramatically shorter and repeated recharging does not restore its performance, the battery should be replaced with a new one. Contact your technical support office.

 Always power off the computer when it is not in use. Leaving the computer on when the AC adaptor is not connected will exhaust the remaining battery capacity.

THIS PRODUCT IS NOT INTENDED FOR USE AS, OR AS PART OF, NUCLEAR EQUIPMENT/ SYSTEMS, AIR TRAFFIC CONTROL EQUIPMENT/SYSTEMS, AIRCRAFT COCKPIT EQUIPMENT/SYSTEMS '1, MEDICAL DEVICES OR ACCESSORIES '2, LIFESUPPORT SYSTEMS OR OTHER EQUIPMENTS/ DEVICES/SYSTEMS THAT ARE INVOLVED WITH ENSURING HUMAN LIFE OR SAFETY. PANASONIC WILL NOT BE RESPONSIBLE FOR ANY LIABILITY RESULTING FROM THE USE OF THIS PRODUCT ARISING OUT OF THE FOREGOING USES.

- AIRCRAFT COCKPIT EQUIPMENT/ SYSTEMS include Class2 Electrical Flight Bag (EFB) Systems and Class1 EFB Systems when used during critical phases of flight (e.g., during take-off and landing) and/or mounted on to the aircraft. Class1 EFB Systems and 2 EFB Systems are defined by FAA: AC (Advisory Circular) 120-76A or JAA: JAA TGL (Temporary Guidance Leaflets) No.36.
- <sup>\*2</sup> As defined by the European Medical Device Directive (MDD) 93/ 42/EEC.

Panasonic cannot guarantee any specifications, technologies, reliability, safety (e.g. Flammability/Smoke/Toxicity/Radio Frequency Emission, etc) requirements related to aviation standards and medical equipment standards that differ from the specifications of our COTS (Commercial-Off-The-Shelf) products.

This computer is not intended for use in medical equipment including life-support systems, air traffic control systems, or other equipment, devices or systems that are involved with ensuring human life or safety. Panasonic cannot be held responsible in any way for any damages or loss resulting from the use of this unit in these types of equipment, devices or systems, etc.

This computer has been designed so as to minimize shock to the LCD, the leakage of liquid (e.g., water) on to the buttons, etc., but no warranty is provided against such trouble. Therefore, as a precision instrument, be extremely careful in the handling.

# **Regulatory Information**

### Information to the User

#### This product and your Health

This product, like other radio devices, emits radio frequency electromagnetic energy. The level of energy emitted by this product however is far much less than the electromagnetic energy emitted by wireless devices like for example mobile phones. Because this product operates within the guidelines found in radio frequency safety standards and recommendations, we believe this product is safe for use by consumers. These standards and recommendations reflect the consensus of the scientific community and result from deliberations of panels and committees of scientists who continually review and interpret the extensive research literature.

In some situations or environments, the use of this product may be restricted by the proprietor of the building or responsible representatives of the organization. These situations may for example include:

- Using this product on board of airplanes, or
- In any other environment where the risk of interference to other devices or services is perceived or identified as harmful.

If you are uncertain of the policy that applies on the use of wireless devices in a specific organization or environment (e.g. airports), you are encouraged to ask for authorization to use this product prior to turning on the product.

#### Regulatory Information

We are not responsible for any radio or television interference caused by unauthorized modification of this product. The correction of interference caused by such unauthorized modification will be the responsibility of the user. We and its authorized resellers or distributors are not liable for damage or violation of government regulations that may arise from failing to comply with these guidelines.

26-M-1

### **Lithium Battery**

#### Lithium Battery!

This computer contains a lithium battery to enable the date, time, and other data to be stored. The battery should only be exchanged by authorized service personnel.

Warning! A risk of explosion from incorrect installation or misapplication may possibly occur.

15-E-1

#### Pile au lithium!

Le micro-ordinateur renferme une pile au lithium qui permet de sauvegarder certaines données, notamment la date et l'heure. La pile ne doit être remplacée que par un technicien qualifié. Danger!

Risque d'explosion en cas de non respect de cette mise en garde!

15-F-1

# Information for Users on Collection and Disposal of Old Equipment and used Batteries

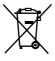

These symbols on the products, packaging, and/or accompanying documents mean that used electrical and electronic products and batteries should not be mixed with general household waste.

For proper treatment, recovery and recycling of old products and used batteries, please take them to applicable collection points, in accordance with your national legislation and the Directives 2002/96/EC and 2006/66/EC.

By disposing of these products and batteries correctly, you will help to save valuable resources and prevent any potential negative effects on human health and the environment which could otherwise arise from inappropriate waste handling. For more information about collection and recycling of old products and batteries, please contact your local municipality, your waste disposal service or the point of sale where you purchased the items. Penalties may be applicable for incorrect disposal of this waste, in accordance with national legislation.

#### For business users in the European Union

If you wish to discard electrical and electronic equipment, please contact your dealer or supplier for further information.

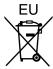

# [Information on Disposal in other Countries outside the European Union]

These symbols are only valid in the European Union. If you wish to discard this product, please contact your local authorities or dealer and ask for the correct method of disposal.

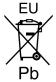

### Note for the battery symbol (bottom two symbol examples):

This symbol might be used in combination with a chemical symbol. In this case it complies with the requirement set by the Directive for the chemical involved.

53-E-1

# Safety Precautions for wireless WAN

<Only for model with wireless WAN>
The following safety precautions must be observed during all phases of the operation, usage, service or repair of any Computer incorporating wireless WAN modem. Manufacturers of the cellular terminal are advised to convey the following safety information to users and operating personnel and to incorporate these guidelines into all manuals supplied with the product. Failure to comply with these precautions violates safety standards of design, manufacture and intended use of the product. Panasonic assumes no liability for customer failure to comply with these precautions.

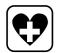

When in a hospital or other health care facility, observe the restrictions on the use of mobiles. Switch Computer incorporating wireless WAN modem off, if instructed to do so by the guidelines posted in sensitive areas. Medical equipment may be sensitive to RF energy.

The operation of cardiac pacemakers, other implanted medical equipment and hearing aids can be affected by interference from Computer incorporating wireless WAN modem placed close to the device. If in doubt

about potential danger, contact the physician or the manufacturer of the device to verify that the equipment is properly shielded. Pacemaker patients are advised to keep their Computer incorporating wireless WAN modem away from the pacemaker, while it is on.

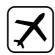

Switch off Computer incorporating wireless WAN modem before boarding an aircraft. Make sure it cannot be switched on inadvertently. The operation of wireless appliances in an aircraft is forbidden to prevent interference with communications systems. Failure to observe these instructions may lead to the suspension or denial of cellular services to the offender, legal action, or both. For details on usage of this unit in aircrafts please consult and follow instruction provided by the airline.

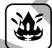

Do not operate Personal Computer or Handheld Computer incorporating wireless WAN modem in the presence of flammable gases or fumes. Switch off the cellular terminal when you are near petrol stations, fuel depots, chemical plants or where blasting operations are in progress. Operation of any electrical equipment in potentially explosive atmospheres can constitute a safety hazard.

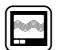

Your Computer incorporating wireless WAN modem receives and transmits radio frequency energy while switched on. Remember that interference can occur if it is used close to TV sets, radios, computers or inadequately shielded equipment. Follow any special regulations and always switch off Computer incorporating wireless WAN modem wherever forbidden, or when you suspect that it may cause interference or danger.

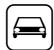

Road safety comes first! Do not use a Computer incorporating wireless WAN modem while driving a vehicle. Do not place the computer with wireless WAN modem in an area where it could cause personal injury to the driver or passengers. It is recommended to stow the unit in the boot or secure stowage area while driving. Do not place the

### **Regulatory Information**

computer with wireless WAN modem in an area over an air bag or in the vicinity where an air bag may deploy. Air bags inflate with great force and if the computer with wireless WAN modem is placed in the air bag deployment area may be propelled with great force and cause serious injury to occupants of the vehicle.

SOS

#### IMPORTANT!

Computer incorporating wireless WAN modem operate using radio signals and cellular networks cannot be guaranteed to connect in all conditions. Therefore, you should never rely solely upon any wireless device for essential communications, for example emergency calls. Remember, in order to make or receive calls, Computer incorporating wireless WAN modem must be switched on and in a coverage area with adequate cellular signal strength. Some networks do not allow for emergency calls if certain network services or phone features are in use (e.g. lock functions, fixed dialing etc.). You may need to deactivate those features before you can make an emergency call. Some networks require that a valid SIM card be properly inserted in Computer incorporating wireless WAN modem.

### For U.S.A.

# Federal Communications Commission Radio Frequency Interference Statement

Note: This equipment has been tested and found to comply with the limits for a Class B digital device, pursuant to Part 15 of the FCC Rules. These limits are designed to provide reasonable protection against harmful interference in a residential installation. This equipment generates, uses and can radiate radio frequency energy and, if not installed and used in accordance with the instructions, may cause harmful interference to radio communications. However, there is no quarantee that interference will not occur in a particular installation. If this equipment does cause harmful interference to radio or television reception, which can be determined by turning the equipment off and on, the user is encouraged to try to correct the interference by one or more of the following measures:

- Reorient or relocate the receiving antenna.
- Increase the separation between the equipment and receiver.
- Connect the equipment into an outlet on a circuit different from that to which the receiver is connected.
- Consult the Panasonic Service Center or an experienced radio/TV technician for help.

#### Warning

To assure continued compliance, use only shielded interface cables when connecting to a computer or peripheral. Also, any changes or modifications not expressly approved by the party responsible for compliance could void the user's authority to operate this equipment.

This device complies with Part 15 of the FCC Rules.

Operation is subject to the following two conditions:

- This device may not cause harmful interference, and
- (2) This device must accept any interference received, including interference that may cause undesired operation.

#### FCC RF Exposure Warning:

- This device meets the government's requirements for exposure to radio waves.
   This device is designed and manufactured not to exceed the emission limits for exposure to radio frequency (RF) energy set by the Federal Communications Commission of the U.S. Government.
- This equipment has been approved for portable operation, and does not require any minimum spacing be provided between antennas and all person's body. This equipment may not be colocated or operated with any other antenna or transmitter
- The exposure standard for wireless device employs a unit of measurement known as the Specific Absorption Rate, or SAR. The SAR limit set by the FCC is 1.6W/kg.
  - \* Tests for SAR are conducted using standard operating positions accepted by the FCC with the device transmitting at its highest certified power level in all tested frequency bands. Although the SAR is determined at the highest certified power level, the actual SAR level of the device while operating can be well below the maximum value. This is because the device is designed to operate at multiple power levels so as to use only the poser required to reach the network. In general, the closer you are to a wireless base station antenna, the lower the power output.

 The FCC has granted an Equipment Authorization for this device with all reported SAR levels evaluated as in compliance with the FCC RF exposure guidelines. SAR information on this device is on file with the FCC and can be found under the Display Grant section of www. fcc.gov/oet/ea/fccid after searching on FCC ID: ACJ9TGFZ-A12.

25-M-4

This product is restricted to indoor use due to its operation in the 5.15 to 5.25  $\rm GHz$  frequency range. FCC requires this product to be used indoors for the frequency range 5.15 to 5.25  $\rm GHz$  to reduce the potential for harmful interference to co-channel Mobile Satellite systems. High power radars are allocated as primary users of the 5.25 to 5.35  $\rm GHz$  and 5.65 to 5.85  $\rm GHz$  bands. These radar stations can cause interference with and /or damage this product.

25-M-W-4

Responsible Party: Panasonic Corporation of North America

One Panasonic Way Secaucus, NJ 07094

Tel No:1-800-LAPTOP5 (1-800-527-8675)

6-M-1

USA Only: Disposal may be regulated in your community due to environmental considerations. For disposal or recycling information, please visit Panasonic website:

http://www.panasonic.com/environmental or call 1-888-769-0149

65-M-2

#### **CAUTION:**

Risk of Explosion if Battery is replaced by an Incorrect Type.

Dispose of Used Batteries According to the Instructions.

58-E-1

#### ATTENTION:

Il y a risque d'explosion si la batterie est remplacée par une batterie de type incorrect. Mettre au rebut les batteries usagées conformément aux instructions.

58-F-1

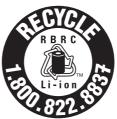

A lithium ion battery that is recyclable powers the product you have purchased.
Please call
1-800-8-BATTERY for information on how to recycle this battery.

L'appareil que vous vous êtes procuré est alimenté par une batterie au lithium-ion. Pour des renseignements sur le recyclage de la batterie, veuillez composer le 1-800-8-BATTERY.

48-M-1

### For Canada

#### Canadian ICES-003

This Class B digital apparatus complies with Canadian ICES-003.

Cet appareil numérique de la classe B est conforme à la norme NMB-003 du Canada.

7-M-2

<Only for model with wireless LAN/Bluetooth/ GPS>

#### **Industry Canada**

This product complies with RSS210 Industry Canada. Operation is subject to the following two conditions;

- (1) this device may not cause interference, and
- (2) this device must accept any interference, including interference that may cause undesired operation of the device.

30-Ca-1-1

#### **Industrie Canada**

Cet équipement est conforme à la norme CNR-210 d'Industrie Canada. Son fonctionnement est soumis aux deux conditions suivantes :

- (1) ce dispositif ne peut produire de brouillage, et
- (2) ce dispositif doit accepter le brouillage, y compris le brouillage pouvant entraîner le fonctionnement non déiré de l'appareil.

30-Ca-1

This product (local network devices) for the band 5150- 5250 MHz is only indoor usage to reduce potential for harmful interference to co-channel Mobile Satellite systems. High power radars are allocated as primary users (meaning they have priority) of 5250-5350 MHz and 5650-5850 MHz and these radars could cause interference and/or damage to LELAN devices.

Cet appareil (pour réseaux locaux radioélectriques) dans les bandes de fréquences 5150-5250 MHz

### **Regulatory Information**

est réservé à une utilisation à l'intérieur afin de réduire le risque d'interférence avec les systèmes satellites mobiles bicanaux.

Les radars forte puissance sont désignés comme étant les premiers utilisateurs (c'est-à-dire qu'ils ont la priorité) des bandes de fréquences 5250-5350 MHz et 5650-5850 MHz. Ces stations radars peuvent provoquer des interférences et/ou des dommages à ce périphérique.

30-Ca-2-1

- This computer complies with Industry Canada radiation exposure limits set forth for an uncontrolled environment.
- This PC with WLAN and/or Bluetooth transmitters installed, has been approved for portable operation and does not require any minimum spacing be provided between antennas and all person's body.
- Cet équipement est conforme aux limites d'exposition aux rayonnements d'Industrie
   Canada établies pour un environnement non contrôlé.
- Ce PC avec émetteurs WLAN et/ou Bluetooth a été approuvé à des fins d'opération mobile; aucun espace minimum entre les antennes et le corps de l'utilisateur n'est requis.

25-Ca-1

FOR USE WITH MODEL NO.:

FZ-AA2202B

POUR UTILISER AVEC MODÈLE :

FZ-AA2202B 20-Ca-1

10

### Introduction

Thank you for purchasing this Panasonic product. For optimum performance and safety, please read these instructions carefully.

# Terms and Illustrations in These Instructions

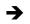

Page in these Operating Instructions or in the Reference Manual.

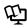

Reference to the on-screen manuals.

- Some illustrations are simplified to help your understanding and may look different from the actual unit.
- Refer for the latest information about optional products to the catalogs, etc.

### **Disclaimer**

Computer specifications and manuals are subject to change without notice. Panasonic Corporation assumes no liability for damage incurred directly or indirectly from errors, omissions or discrepancies between the computer and the manuals.

### **Trademarks**

- Google, the Google logo, Google Maps, Google Talk, Google Latitude, Google Maps Navigation, Google Search, Google Calendar, Gmail, YouTube, Android and Android Market are trademarks of Google, Inc.
- Marvell and the Marvell logo are registered trademarks of Marvell and/or its affiliates.
- microSDHC Logo is a trademark of SD-3C, LLC.
   miggs
- HDMI, the HDMI Logo and High-Definition Multimedia Interface are trademarks or registered trademarks of HDMI Licensing LLC in the United States and other countries.
- Bluetooth™ is a trademark owned by Bluetooth SIG, Inc., U.S.A. and licensed to Panasonic Corporation.
- Names of products, brands, etc., appearing in this manual are trademarks or registered trademarks of their respective own companies.

# **Description of Parts**

# Front Side

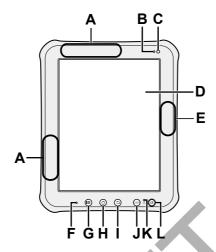

| A | Wireless WAN Antenna <only for="" model="" wan="" wireless="" with=""> → \mathbb{T} Reference Manual "Connections - Wireless WAN"</only> |
|---|----------------------------------------------------------------------------------------------------|
| В | Ambient light sensor  → ☼ Reference Manual "Settings – Using Settings Application – Screen"                                              |
| С | Front camera  → ∰ Reference Manual "Photos and Videos"                                                                                   |
| D | LCD<br>→ "Input Operation" (page 18), "Home<br>Screen" (page 18)                                                                         |
| E | Wireless LAN antenna / Bluetooth antenna → ₩ Reference Manual "Connections - Wireless LAN", "Connections - Bluetooth"                    |

| F Microphone → "Input Operation" (page 18)                                                                                                    |   |                                                                   |
|----------------------------------------------------------------------------------------------------|---|-------------------------------------------------------------------|
| G Menu button → "Input Operation" (page 18)                                                                                                    |   |                                                                   |
| H Home button → "Input Operation" (page 18)  I Back button → "Input Operation" (page 18)  J USER button → "Input Operation" (page 18)  K Battery indicator → \text{\text{\$\text{\$\text{\$\text{Battery indicator}\$}}}} Reference Manual "Battery Powe |   |                                                                   |
|                                                                                                    |   |                                                                   |
|                                                                                                    |   |                                                                   |
|                                                                                                    |   | Battery indicator  → ৄ Reference Manual "Battery Power"           |
|                                                                                                    | L | Power switch  → "Turning On/Off and Sleeping/Waking Up" (page 17) |

# Rear Side

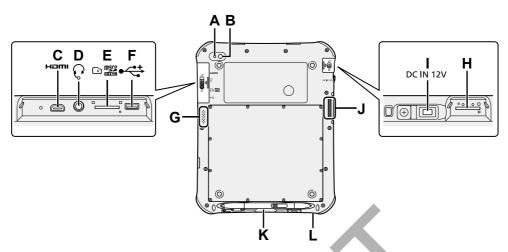

| A                                                       | Camera light → ∰ Reference Manual "Photos and Videos"                           |  |
|---------------------------------------------------------|---------------------------------------------------------------------------------|--|
| B Rear camera → শু Reference Manual "Photos and Videos" |                                                                                 |  |
| С                                                       | HDMI Micro connector H□mi → 啶 Reference Manual "Connections – External Display" |  |
| D                                                       | Headphone/microphone jack                                                       |  |
| E                                                       | MicroSD Memory Card"  USB 2.0 Micro-B connector                                 |  |
| F                                                       |                                                                                 |  |

|  | G | Speaker                                                                                                    |
|--|---|----------------------------------------------------------------------------------------------------|
|  | Ŧ | SIM card slot  → 및 Reference Manual "Wireless – Wireless WAN"                                                          |
|  |   | DC-IN jack DC IN 12V                                                                                                   |
|  | 7 | Expansion bus connector  Reference Manual "Connections – Cradle"                                                       |
|  | K | Pen holder (→ page 14)                                                                                                 |
|  | L | Security lock A Kensington cable can be connected. For further information, read the manual that comes with the cable. |

# **First-time Operation**

### **Preparation**

1 Check and identify the supplied accessories.

If you do not find the described accessories, contact your technical support office.

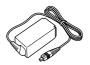

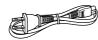

AC Adaptor...1

AC Cord...1

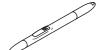

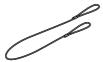

Digitizer Pen...1

Tether...1

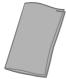

Soft Cloth...1
OPERATING INSTRUCTIONS
(This book)...1

- 2 Read the LIMITED USE LICENSE AGREEMENT before breaking the seal on this computer's packaging.
- 3 To prevent the digitizer pen falling accidentally, attach the digitizer pen to this computer using the tether.
  - **1.** Pass one of the loops through the hole of the digitizer pen.

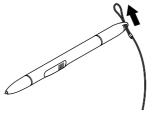

**2.** Pass one of the loops through the second loop on the tether.

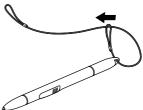

**3.** Thread the second loop on the tether to the hole as illustrated.

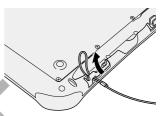

**4.** Pass the digitizer pen through the second loop on the tether as illustrated.

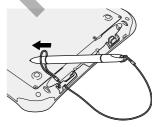

#### NOTE

 When the digitizer pen is not used, hook the tether as illustrated.

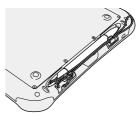

### **Starting Up**

# 1 Connect this computer to a power outlet.

The battery charging starts automatically.

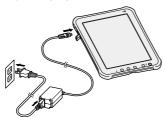

#### CAUTION

- Do not disconnect the AC adaptor until the first-time operation procedure is completed.
- When using this computer for the first time, do not connect any peripheral device except the AC adaptor.
- Handling the AC adaptor
  - Problems such as sudden voltage drops may arise during periods of thunder and lightning. Since this could adversely affect this computer, an uninterruptible power source (UPS) is highly recommended unless running from the battery alone.

### 2 Press (1) (Power switch).

After the battery indicator blinks 3 times, this tablet computer starts up.

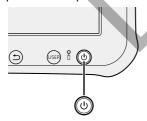

3 Toucn [English (United States)] and scroll the language list, then touch the language you use.

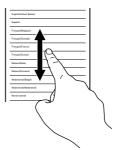

### 4 Touch [Start].

### <Model with wireless WAN>

Start activating your wireless WAN network service.

If activations fails, touch [Back] and [Activate] to try again.

You can skip activation by touching [Skip].

#### <Model without wireless WAN>

"Use Google's location service" screen is displayed.

Touch the Google location services to enable/disable them, and touch [Next].

"Set date and time" screen is displayed.

6 Scroll the time zone list and touch the time zone for your location.

If necessary, set date and time or set [Use network-provided time] to [ON].

### 7 Touch [Next].

"Sign in with your Google Account" screen is displayed.

# **First-time Operation**

- 8 If necessary, set up your Google account by following the on-screen instructions.
  - If you set up your Google account, you can use Gmail, Calendar, etc.
  - If "Google Account sign-in failure" screen is displayed, touch [Connect to Wi-Fi] and set up the Wi-Fi network by following the on-screen instructions.

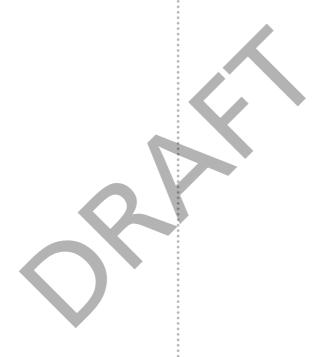

# Turning On/Off and Sleeping/Waking Up

### **Turning On**

1 Press (b) (Power switch).

#### CAUTION

- Do not press the power switch repeatedly.
- Once you turn off this computer, wait for 10 seconds or more before you turn it on again.
- Do not perform the following operation until the home screen is displayed.
  - Connecting or disconnecting the AC adaptor
  - · Pressing the power switch
  - · Touching the screen or buttons

### **Turning Off**

- 1 Press and hold (b) (Power switch) until "Power off" screen is displayed.
- 2 Touch "OK".

### **Sleeping**

1 Press (b) (Power switch).

The screen turns off.

#### NOTE

 The screen turns off automatically after 1 minute. You can change time to turn the screen off by touching [ Apps] Settings] - [Screen] - [Timeout].

### Waking Up

- 1 Press (b) (Power switch).
- 2 Drag 📵 to the left or right.

# **Input Operation**

### **Screen Input Operation**

| Touch          | Select items or options.                                                                                             |
|----------------|----------------------------------------------------------------------------------------------------|
| Touch and hold | Open special options.                                                                                                |
| Drag           | Scroll the screen.                                                                                                   |
| Flick          | Scroll the screen quickly.                                                                                           |
| Drag and drop  | Move an item.                                                                                                    |
| Pinch          | Zoom in or out the screen. Depending on the applications, you can also zoom in or out by double-touching the screen. |

### **Using the Digitizer Pen**

You can operate "Touch", "Touch and hold", "Drag", "Flick", "Drag and drop" and "Double-tap" by using the included digitizer pen instead of your finger.

- Without pressing the digitizer button (A):
   Touch the screen with the digitizer pen.
- While pressing the digitizer button (A):
   Close the digitizer pen to the screen.

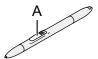

### **Buttons**

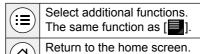

The same function as [ ].

Return to the previous screen.

The same function as [ ].

Output

Output

Output

Output

Output

Output

Output

Output

Output

Output

Output

Output

Output

Output

Output

Output

Output

Output

Output

Output

Output

Output

Output

Output

Output

Output

Output

Output

Output

Output

Output

Output

Output

Output

Output

Output

Output

Output

Output

Output

Output

Output

Output

Output

Output

Output

Output

Output

Output

Output

Output

Output

Output

Output

Output

Output

Output

Output

Output

Output

Output

Output

Output

Output

Output

Output

Output

Output

Output

Output

Output

Output

Output

Output

Output

Output

Output

Output

Output

Output

Output

Output

Output

Output

Output

Output

Output

Output

Output

Output

Output

Output

Output

Output

Output

Output

Output

Output

Output

Output

Output

Output

Output

Output

Output

Output

Output

Output

Output

Output

Output

Output

Output

Output

Output

Output

Output

Output

Output

Output

Output

Output

Output

Output

Output

Output

Output

Output

Output

Output

Output

Output

Output

Output

Output

Output

Output

Output

Output

Output

Output

Output

Output

Output

Output

Output

Output

Output

Output

Output

Output

Output

Output

Output

Output

Output

Output

Output

Output

Output

Output

Output

Output

Output

Output

Output

Output

Output

Output

Output

Output

Output

Output

Output

Output

Output

Output

Output

Output

Output

Output

Output

Output

Output

Output

Output

Output

Output

Output

Output

Output

Output

Output

Output

Output

Output

Output

Output

Output

Output

Output

Output

Output

Output

Output

Output

Output

Output

Output

Output

Output

Output

Output

Output

Output

Output

Output

Output

Output

Output

Output

Output

Output

Output

Output

Output

Output

Output

Output

Output

Output

Output

Output

Output

Output

Output

Output

Output

Output

Output

Output

Output

Output

Output

Output

Output

Output

Output

Output

Output

Output

Output

Out

Press within 1 second:
Enter security mode (sound off, screen off and lock). To return from security mode, press (1) (Power Button).

 Press for more than 1 second : Launch Dashboard.

### **Home Screen**

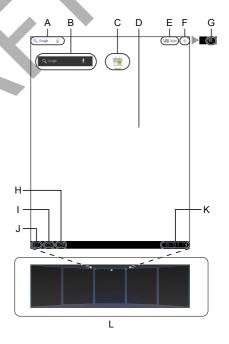

### (A) Q Search

Search the internet and this computer using Google search. You can input the search terms by using on-screen keyboard or speaking.

#### (B) Widgets

The small applications on the home screen. Some widgets display the latest information (clock, calendar, weather, email, etc.) on the home screen.

#### (C) Application shortcuts

Open an application. You can add/remove applications shortcuts to/from the home screen.

#### (D) Home screen

The starting point for this computer. You can place shortcuts, widgets and other items to the home screen.

#### (E) Apps

Display all applications. Touch an application to open from the application list.

(F)

Add widgets, application shortcuts, wallpaper and other items to the home screen.

#### (G) Menu

Depending on the applications, is displayed at the top-right of the screen. You can select additional functions from the menu.

### (H) Recent apps

Display the recent applications. Touch an application to open from the application list.

#### (I) Mome

Return to the home screen.

#### (J) **(See Line 2)** Back

Return to the previous screen.

#### (K) Status detail and quick settings

Touch this area to open the status detail (notification icons, status icons and clock)

(→ ☼ Reference Manual "Home Screen - Notification Icons", "Home Screen - Status Icons"). Touch the status detail to open the quick settings. The quick settings display network status, remaining battery charge and other details.

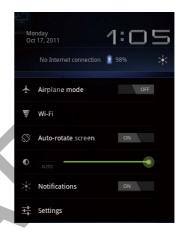

#### (L) Panels

This computer has 5 panels. Flick left or right to display the next panel.

# **Handling and Maintenance**

### **Operation Environment**

 Place this computer on a flat stable surface. If this computer is exposed to an extremely strong impact, it may become damaged.

• Temperature :

Operation : -10 °C to 50 °C

(IEC60068-2-1, 2)\*1 Storage : -20 °C to 60 °C

Humidity:

Operation: 30% to 80% RH

(No condensation)

Storage: 30% to 90% RH (No condensation)

Even within the above temperature/humidity ranges, using for a long time in an extreme environment will result in the product deterioration and will shorten the product life.

<sup>1</sup> Do not expose the skin to this product when using the product in a hot or cold environment. (→ page 4)

If this computer is wet in temperatures of 0 °C or below, freeze damage may occur. Make sure to dry off this computer in such temperatures.

- Do not place this computer in the following areas, otherwise the computer may be damaged.
  - Near electronic equipment. Image distortion or noise may occur.
  - In extremely high or low temperature.
- As this computer can become hot during operation, keep it away from items that are sensitive to heat.

### **Handling Cautions**

This computer is designed to minimize shock to parts such as the LCD and the flash memory drive, but no warranty is provided against any trouble caused by shock. Be extremely careful when handling this computer.

- When carrying this computer :
  - Turn off this computer.
  - Remove all external devices, cables and other protruding objects.
  - Do not drop or hit this computer against solid objects.
  - Do not grip the display part.
- When you board an airplane, take this computer with you and never put it in your checked luggage. When using this computer on airplane, follow the airline's instructions.
- Use only the included digitizer pen or finger to touch the screen. Do not place any object on its surface and do not press down strongly with

- sharp-pointed or hard objects that may leave marks (e.g., nails, pencils and ball point pens).
- Do not use the screen when dust or dirt (e.g., oil) is on the screen. Otherwise foreign particles on the screen/digitizer pen can scratch the screen surface or obstruct the digitizer pen operation.
- Use the digitizer pen only for touching the screen. Using it for any other purpose may damage the digitizer pen and result in scratches on the screen.

### When Using Peripheral Devices

Follow these instructions and the Reference Manual to avoid any damage to the devices. Carefully read the instruction manuals of the peripheral devices.

- Use the peripheral devices conforming to this computer's specifications.
- Connect to the connectors in the correct direction.
- If it is hard to insert, do not try forcibly but check this computer's shape, direction, alignment of pins, etc.
- Remove the cables when you carry this computer. Do not pull the cables forcibly.

### Preventing This Computer from Unauthorized Use via Wireless Networks

- Before using wireless LAN/Bluetooth/wireless WAN\*2, make the appropriate security settings such as data encryption.
  - \*2 Only for model with wireless WAN.

### **Maintenance**

#### To Clean the LCD Panel

- When the touchscreen becomes dirty, wipe it with an approved soft cloth.
  - The touchscreen is specially treated to prevent dirt from adhering to the surface, so dirt can be removed easily using a dry cloth (use only the approved soft cloth). If the dirt does not come off easily, breathe on the surface and try again.
- Suggestions About Cleaning the LCD Surface
   To improve the outdoor visibility of the display, a
   low reflection coating has been added. In order
   to avoid scratches and peeling of this coating, an
   approved soft cloth has been included to wipe
   the LCD surface of this computer. Before using
   this computer, be sure to read the instructions
   provided below.
  - Be sure to wipe the LCD display to remove fingerprints, etc., with the soft cloth.
  - Do not wipe areas other than the LCD display with the soft cloth.

#### How to use the soft cloth

- Use the soft cloth when it is dry. Do not apply water or solvents to the soft cloth.
- First, lightly wipe foreign particles and dust adhering to the LCD display on one side of the soft cloth. Do not use force, since the LCD surface may be damaged with the foreign particles or dust.

Next, wipe off fingerprint, etc., with the other side of the soft cloth.

After wiping off foreign particles and dust, wash the soft cloth (refer to the following) to remove the foreign particles and dust from the soft cloth.

- If the LCD gets wet, wipe the surface lightly with the soft cloth.
- Clean the touchscreen while the computer is powered off.
  - Cleaning the screen while the power is on may cause the computer to malfunction. Also, dirt on the touchscreen is easier to see when the computer is powered off, and so is easier to clean.
- Wash the soft cloth when it becomes dirty.
   When the soft cloth becomes dirty, wash it with mild detergent. Do not use bleach or fabric conditioner (softener), or try to sterilize the cloth by boiling.

If the soft cloth is dirty, it may be ineffective in cleaning the touchscreen, and in fact may cause dirt to adhere to the touchscreen.

- Check the following to prevent the surface of the touchscreen from being scratched.
  - Are you using your finger or a digitizer pen to operate the touchscreen?
  - · Is the surface clean?
  - · Is the soft cloth clean?
  - Are you using the digitizer pen with the tip extended?
  - Is the tip of the digitizer pen clean?
  - Is you finger clean?

# To Clean Areas Other Than the LCD Panel

Wipe with a soft dry cloth such as gauze. When using detergent, dip a soft cloth in water-diluted detergent and wring it thoroughly.

#### CAUTION

- Do not use benzene, thinner, or rubbing alcohol since it may adversely affect the surface causing discoloration, etc. Do not use commerciallyavailable household cleaners and cosmetics, as they may contain components harmful to the surface.
- Do not apply water or detergent directly to the computer, since liquid may enter inside of the computer and cause malfunction or damage.

# **Troubleshooting (Basic)**

Follow the instructions below when a problem has occurred. There is also an advanced troubleshooting guide in the "Reference Manual". For a software problem, refer to the software's instruction manual. If the problem persists, contact Panasonic Technical Support.

### **Starting Up**

| 0                                          | • O                                                                                                    |
|--------------------------------------------|----------------------------------------------------------------------------------------------------|
| Cannot start up.                           | Connect the AC adaptor.                                                                                                    |
| The battery indicator is not lit.          | <ul> <li>When the remaining battery charge is 4% or less, this computer does not start even if the AC adaptor is connected. Charge the battery.</li> <li>Remove the AC adaptor, then connect it again.</li> <li>Press and hold ① until the battery indicator blinks 3 times.</li> </ul>                                                                                                    |
| Cannot turn on this computer.              | • Leave it in an environment of 5 °C {41 °F} to 35 °C {95 °F} for                                                                                                    |
| This computer does not wake up from sleep. | about an hour, then turn on the power again.                                                                                                    |
| The date and time are incorrect.           | <ul> <li>Make the correct settings by performing the following steps.</li> <li>1. Touch [ Apps] - [ Settings] - [ Date &amp; time], and set date and time.</li> <li>If the problem persists, the internal clock battery may need to be replaced. Contact Panasonic Technical Support.</li> <li>When this computer is connected to network, check the date and time of the server.</li> <li>The 2100 A.D. or later year will not be correctly recognized on this tablet computer.</li> </ul> |
| Operation is slow.                         | <ul> <li>Ambient temperature may be high. Move this computer to<br/>the cooler location.</li> </ul>                                                                                                    |
| Cannot wake up.                            | <ul> <li>You disconnected the AC adaptor while this computer was in sleep. If this computer's power supply is disconnected in sleep and the battery is exhausted, unsaved data will be lost and this computer will not wake up.</li> <li>The battery is exhausted. Sleep consume some power.</li> </ul>                                                                                                    |
| Other startup problems                     | Remove all peripheral devices.                                                                                                    |

### **Shutting Down**

| This computer does not shut down. | Remove this computer from the Cradle.             |  |
|-----------------------------------|---------------------------------------------------|--|
|                                   | Wait one or two minutes. It is not a malfunction. |  |

### Display

| No display          | ● The computer entered sleep by the power-saving function. To resume, To wake it up, press ④.                                                                                                    |
|---------------------|----------------------------------------------------------------------------------------------------|
| The screen is dark. | <ul> <li>If the brightness setting of this tablet computer is set to<br/>"Automatic brightness", the screen brightness automatically<br/>changes depending on the ambient brightness.</li> <li>Disable "Automatic brightness" and change the brightness of<br/>the screen.</li> </ul> |

| The screen is disordered.                                                                                              | Connecting/disconnecting an external display may affect the screen. Restart this computer.                                                                                                    |
|----------------------------------------------------------------------------------------------------|----------------------------------------------------------------------------------------------------|
| The external display does not display.                                                                                 | <ul><li>Check the cable connection.</li><li>Turn on the display.</li></ul>                                                                                                    |
| The external display does not work normally.                                                                           | If the external display does not support the power saving function, it may not work normally when this computer enters the power saving mode. Turn off the external display.                                                                                                    |
| There are red, green, or blue dots on<br>the screen, or there is unevenness in<br>colors and brightness on the screen. | The following are not malfunctions.  • Although advanced high-precision technologies are used in the production of color LCD screens, 0.002% or less of the picture elements may be dark or remain constantly lit (i.e., more than 99.998% of elements function properly).  • Due to the natural characteristics of LCD screens, you may notice unevenness in colors and brightness depending on your angle of view. Hues may also vary by product. |

# **Screen Operation**

Cannot point the correct position. ● Perform the screen calibration (→ page @@).

# **Battery Indicator**

| Blinking orange. | <ul> <li>The battery cannot be charged temporarily. Remove the AC<br/>adaptor, then connect it again.</li> </ul> |  |
|------------------|----------------------------------------------------------------------------------------------------|--|
| Lighting red.    | <ul> <li>The remaining battery is approximately 9% or less. Charge<br/>the battery.</li> </ul>                   |  |
| Blinking red.    | This computer has been made unauthorized modification.                                                           |  |

### Others

| No response | <ul> <li>Press and hold (b) until "Power off" screen is displayed and touch "OK", then press and hold (b) for more than 2 seconds to turn it on.</li> <li>If the application does not work normally, uninstall and reinstall the application. To uninstall:         <ol> <li>Touch [ Apps] - [ Settings] - [ Applications] - [Manage applications].</li> </ol> </li> <li>Touch the application to uninstall, and touch [Uninstall].</li> <li>Uninstall the application by following the on-screen instructions.</li> </ul> |
|-------------|----------------------------------------------------------------------------------------------------|

# **Troubleshooting (Basic)**

### **Factory Data Reset**

### CAUTION

- Factory data reset function will return this computer to the default condition. When you reset this computer, the stored data will be erased.
  - Back up important data to other media before reset.
  - 1. Touch [ Apps] [ Settings] [ Privacy] [Factory data reset].
  - 2. If you want to erase the user data, touch [Erase SD card] to add a check mark.

    When a check mark is added, all the data in /mnt/sdcard folder. The data in microSD memory card inserted into microSD memory card slot will not be erased.
  - 3. Touch [Reset tablet].
  - **4.** Follow the on-screen instructions.

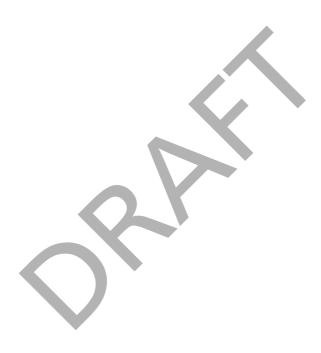

# **Specifications**

#### **Main Specifications**

| Model No.              |                |                  | FZ-A1BDAAZAM / FZ-A1BDAAZAE / FZ-A1BDAAZAG                                                                                                    |  |
|------------------------|----------------|------------------|----------------------------------------------------------------------------------------------------|--|
| CPU/Seconda            | ary cache men  | nory             | Marvell PXA2128, Dual Core CPU, 1.20 GHz                                                                                                    |  |
| Main Memory            |                |                  | 1 GB <sup>*1</sup>                                                                                                    |  |
| Storage                |                |                  | 16 GB*1*2 (Flash memory)                                                                                                    |  |
| Display Metho          | od             | ,                | 10.1 type (TFT) (1024 × 768 dots)                                                                                                    |  |
| Touchscreen            |                |                  | Multi-touch screen and digitizer                                                                                                    |  |
| Wi-Fi                  |                |                  | IEEE 802.11 a/b/g/n                                                                                                    |  |
| Bluetooth*3            |                |                  | version 2.1 +EDR                                                                                                    |  |
| Wireless WAN*4         |                |                  | 3G/WiMAX/LTE module (Optional)                                                                                                    |  |
| GPS                    |                |                  | built-in                                                                                                    |  |
| Card Slots             | microSD Me     | mory Card Slot*5 | microSDHC compatible × 1                                                                                                    |  |
|                        | SIM Card Slo   | ot               | × 1*4                                                                                                    |  |
| Interface              |                |                  | USB 2.0 Micro-B connector × 1 <sup>-6</sup> / HDMI Micro connector <sup>-7</sup> / Microphone & Headphone Jack / Expansion Bus Connector                                                                             |  |
| Camera                 |                |                  | Fromt: 2.0 Mega pixcel, fixed focus Rear: 5.0 Mega pixcel with LED flash, auto focus                                                                                                    |  |
| Sensor                 |                |                  | Digital Compass, Accelerometer, Ambient light sensor                                                                                                    |  |
| Power Supply           | 1              |                  | AC adaptor or Battery pack                                                                                                    |  |
| AC Adaptor*8           |                |                  | Input: 100 V - 240 V AC, 50 Hz/60 Hz<br>Output: 12 V DC, 2 A                                                                                                    |  |
| Battery                |                |                  | Li-ion 7.4 V, Typical 4770 mAh / Minimum 4590 mAh                                                                                                    |  |
|                        | Operating Ti   | me*9             | Approx. 10 hours                                                                                                    |  |
|                        | Charging Tin   | ne*10            | Approx. @@ hours                                                                                                    |  |
| Power Consumption**11  |                |                  | Approx. @@ W*12 / Approx. @@ W (maximum when recharging in the ON state)                                                                                                    |  |
| Physical Dime          | ensions (W × [ | O×H)             | 266.3 mm × 17 mm × 212.0 mm {10.5" × 0.7" × 8.4"}                                                                                                    |  |
| Weight                 |                |                  | Approx. 0.948 kg {2.09 lb.}                                                                                                    |  |
| Environment            | Operating      | Temperature      | -10 °C to 50 °C {14 °F to 122 °F} (IEC60068-2-1, 2)*13                                                                                                    |  |
|                        |                | Humidity         | 30 to 80 %                                                                                                    |  |
|                        | Storage        | Temperature      | - 20 °C to 60 °C RH (No condensation)                                                                                                    |  |
|                        |                | Humidity         | 30 % to 90 % RH (No condensation)                                                                                                    |  |
| OS*14                  |                |                  | Android 3.2 (Honeycomb)                                                                                                    |  |
| Pre-installed Software |                |                  | Adobe Reader, AuthenTec QuickSec, Dashboard Device Management, McAfee Mobile Security (Trial version), Online Manual, Pen Calibration, Google Mobile Services (Calendar, Contacts, Gmail, Google Search, Talk, etc.) |  |

<sup>&</sup>lt;sup>\*1</sup> 1 GB = 1,073,741,824 bytes

<sup>&</sup>lt;sup>\*2</sup> Approx. @@ GB\*1 is used as system area. Your operating system or some application will report as fewer GB.

<sup>&</sup>lt;sup>\*3</sup> Does not guarantee operation of all bluetooth peripherals.

<sup>&</sup>lt;sup>\*4</sup> Only for model with wireless WAN.

This slot is compatible with High-Speed Mode. Operation has been tested and confirmed using Panasonic microSD/microSDHC Memory Cards with a capacity of up to 32 GB. Operation on other SD

### **Specifications**

equipment is not guaranteed.

- <sup>\*6</sup> Does not guarantee operation of all USB-compatible peripherals.
- <sup>\*7</sup> Does not guarantee operation of all HDMI-compatible peripherals.
- \*8 <Only for North America>

The AC adaptor is compatible with power sources up to 240  $\rm V$  AC adaptor. This computer is supplied with a 125  $\rm V$  AC compatible AC cord.

20-M-2-1

- \*9 Measured with LCD brightness: 60 cd/m² Varies depending on the usage conditions, or when an optional device is attached.
- \*10 Varies depending on the usage conditions, CPU speed, etc.
- <sup>\*11</sup> Approx. 0.9 W when the battery is fully charged (or not being charged) and this computer is off. <When using with 115 V AC>

Even when the AC adaptor is not connected to this computer, power is consumed (Max. 0.2 W) simply by having the AC adaptor plugged into an AC outlet.

\*12 Rated power consumption.

23-E-1

<sup>\*13</sup> Do not expose the skin to this product when using the product in a hot or cold environment. (→ page 4) When using in hot or cold environment, some peripherals may fail to work properly. Check the operation environment of the peripherals.

Using this product continuously in a hot environment will shorten the product life. Avoid use in these types of environments.

When using in low temperature environment, startup may become slow or battery operation time may become short. Therefore, if you are using battery power and the remaining power is low, this computer may not start up.

\*14 An OS that has been installed at the time of purchase can be supported.

This product incorporates the following software:

- (1) the software developed independently by or for Panasonic Corporation,
- (2) the software owned by third party and licensed to Panasonic Corporation,
- (3) the software licensed under the GNU General Public License, Version 2 (GPL v2),
- (4) the software licensed under the GNU LESSER General Public License, Version 2.1 (LGPL v2.1) and/ or,
- (5) open sourced software other than the software licensed under the GPL v2 and/or LGPL v2.1 For the software categorized as (3) and (4), please refer to the terms and conditions of GPL v2 and LGPL v2.1, as the case may be at

http://www.gnu.org/licenses/old-licenses/gpl-2.0.html and

http://www.gnu.org/licenses/old-licenses/lgpl-2.1.html

In addition, the software categorized as (3) and (4) are copyrighted by several individuals. Please refer to the copyright notice of those individuals at the distribution media where the source code is recorded. The GPL/LGPL software is distributed in the hope that it will be useful, but WITHOUT ANY WARRANTY, without even the implied warranty of MERCHANTABILITY or FITNESS FOR A PARTICULAR PURPOSE. At lease three (3) years from delivery of products, Panasonic will give to any third party who contacts us

At lease three (3) years from delivery of products, Panasonic will give to any third party who contacts us at the contact information provided below, for a charge no more than our cost of physically performing source code distribution, a complete machine-readable copy of the corresponding source code covered under GPL v2/LGPL v2.1.

#### **Contact Information**

oss-cd-request@gg.jp.panasonic.com"

### LIMITED WARRANTY

### For U.S.A.

Panasonic Solutions Company
Laptop Computer Products - Worldwide Product Warranties

### Section 1: Limited Warranty - Hardware

Panasonic Solutions Company (referred to as "Panasonic") will repair the products listed below with new or rebuilt parts, free of charge in the U.S.A. or other Panasonic approved location for the period specified below from the date of original purchase in the event of a defect in materials or workmanship. These warranties are extended solely to the original purchaser. A purchase receipt or other proof of date of original purchase will be required before warranty performance is rendered.

- Laptop Computers (CF-##) 3 Years
- PDRC LCD and Keyboard Assy 3 Years
- Ultra-Mobile PC (CF-U/CF-H Series) 3 Years
- MDWD (CF-07/CF-08) 3 Years

### **Battery Warranty**

Batteries supplied with the product are covered under the warranty for one (1) year from date of purchase, except as excluded in Section 3. Batteries purchased separately are covered under the warranty for one (1) year from the date of purchase. A battery furnished under the warranty is covered for the remaining period of the one year warranty on the original or purchased battery.

### **Optional: Panasonic Toughbook Protection Plus Warranty**

Any unit for which the Panasonic Toughbook "Protection Plus" warranty has been purchased will receive additional coverage for any failure that occurs due to accidental damage. All other terms and conditions of the standard warranty apply and this additional coverage will exist for the duration of the standard warranty period of the unit. If a four or five year Protection Plus warranty program is purchased, coverage is extended to the end of the fourth or fifth year accordingly.

This warranty covers failures or defects that are not caused by fire, intentional acts, cosmetic damage not affecting functionality, loss, theft, improper maintenance, modification or service by anyone other than the Panasonic National Service Center or a Panasonic Authorized Service Provider, or damage that is attributable to acts of God. This warranty is extended solely to the original purchaser. Maximum benefit is limited to one replacement per coverage year of the Motherboard, LCD, Storage Drive, and Keyboard. Complete unit replacement is at the discretion of Panasonic and is limited to once during the coverage term.

### **Wireless Module Warranty**

Panasonic approved wireless modems installed in Panasonic brand computers and integrated by Panasonic or an Authorized Panasonic Wireless Integrator are covered under the warranty for the remaining warranty period of the computer in which the modem is installed. For computers with less than three (3) months remaining on the unit warranty, the wireless modem will be covered for a period of three (3) months from the date of installation of the modem, covering only modem replacement or modem installation related issues.

All modems must be approved by the wireless carrier prior to use. Any use or attempted use of a wireless modem not approved and activated by the carrier for use on their network is strictly prohibited and is not sanctioned or warranted by Panasonic and may result in legal action. In addition, all modems must be approved by Panasonic as compatible with the computer hardware before installation or use.

Panasonic's sole responsibility for the warranty or technical support of the software required to install or operate the modem is defined in Section 2 (Limited Software Warranty). Any attempted software installation by anyone other than a Panasonic Authorized Wireless Integrator is not covered under warranty and may result in service charges to re-image or replace the hard drive.

Installation or attempted installation by any party other than Panasonic or an Authorized Panasonic Wireless Integrator is strictly not covered under the warranty and may void the computer warranty if damage results.

### LIMITED WARRANTY

#### **Options and Accessories Warranties**

The below listed Panasonic brand or supplied options and accessories are covered under this limited warranty for the period specified from the date of purchase or as specifically stated:

- AC Adaptor / Power Cord 3 Years
- Memory Expansion Card (Panasonic Brand) 3 Years
- Car Mount Docking Station PCB or Complete Vehicle Docking Station 3 Years
- Desktop Dock / Port Replicator / I-O Box / Docking Cradle (like CF-08 / CF-U1) 3 Years
- Antenna Pass-through Cable 3 Years
- · Backlit or Full-sized keyboard 3 Years or assumes warranty of the unit in which it is installed
- Integrated Panasonic supplied options and kits including, but not limited to Wireless Modems, Media Bay Drives (Floppy, CD, DVD, Combo), Camera, GPS, Bluetooth, Smartcard Reader, Magnetic Card Reader, Barcode Scanner, and Fingerprint Readers 3 Years or assumes warranty period of the unit in which it is installed provided the integration was performed by Panasonic or an Authorized Integrator.
- Hard Drive (separately purchased) 1 Year
- External USB Drives (CD / DVD / Floppy / Hard Drive) 1 Year
- Optional Battery 1 Year
- Battery Charger / Multi-Bay Battery Charger 1 Year
- Stylus Pens, Digitizer & Standard 90 Days (physical damage excluded)

### Section 2 - Limited Warranty - Software

Panasonic Solutions Company (referred to as "Panasonic") warrants to you only that the disk(s) or other media on which the Programs are furnished will be free from defects in material and workmanship under normal use for a period of sixty (60) days from the date of delivery thereof to you, as evidenced by your purchase receipt.

This is the only warranty Panasonic makes to you. Panasonic does not warrant that the functions contained in the Programs will meet your requirements or that the operation of the Programs will be uninterrupted or error free. Panasonic shall have no obligation for any defects in the disk(s) or other media on which the Programs are furnished resulting from your storage thereof, or for defects that have been caused by operation of the disk(s) or other media

Panasonic's entire liability and your exclusive remedy under this warranty shall be limited to the replacement, in the United States or other Panasonic designated location, of any defective disk or other media which is returned to Panasonic's Authorized Service Center, together with a copy of the purchase receipt, within the aforesaid warranty period.

# **Section 3 - Limited Warranty Exclusions - Specifically excluded from the warranty** are:

- All consumable items; such as screen protection films, logo badges, labels, cleaning cloths, carry cases, manuals, cables, straps, belts, holsters, tethers, and harnesses and any other options and accessories not listed above or covered under a separate warranty.
- Failures related to the product operating system, hard drive image, software setup, software program, virus, other program(s) or file(s) on the hard drive or in any computer memory location.
- Failures due to BIOS settings or changes, as well as any cosmetic or physical damage to the unit.
- Any unit or device with a missing or altered model number or serial number label
- · Damage which occurs in shipment
- Failures which are caused by products not supplied by Panasonic
- Failures which result from alteration, accident, misuse, introduction of liquid or other foreign matter into the unit, abuse, neglect, installation, maladjustment of consumer controls, improper maintenance or modification, use not in accordance with product use instructions
- Failures due to service by anyone other than a Panasonic Authorized Service Provider

- Failures caused by improper installation of options or accessories or due to integration by any company other than Panasonic or a Panasonic Authorized Integrator
- Damage, failure, or loss due to the unit being stolen, lost, misplaced, or used by anyone other than the original purchaser
- · Damage that is attributable to acts of God

This limited warranty only covers failures due to defects in materials or workmanship which occur during normal use. If a unit is sent to a Panasonic Authorized Service Center and no hardware failure is found, the customer will be billed for labor to correct a software issue or reimage the hard drive plus shipping and applicable administrative fees at the current rates set by the service provider.

THIS PRODUCT IS NOT INTENDED FOR USE AS OR AS PART OF NUCLEAR EQUIPMENT/SYSTEMS, AIR TRAFFIC CONTROL EQUIPMENT/SYSTEMS, OR AIRCRAFT COCKPIT EQUIPMENT/SYSTEMS\*1. PANASONIC WILL NOT BE RESPONSIBLE FOR ANY LIABILITY RESULTING FROM THE USE OF THIS PRODUCT ARISING OUT OF THE FOREGOING USES.

\*1 AIRCRAFT COCKPIT EQUIPMENT/SYSTEMS include Class 2 Electronic Flight Bag (EFB) Systems and Class 1 EFB Systems when used during critical phases of flight (e.g., during take-off and landing) and/or mounted onto the aircraft. Class 1 EFB Systems and 2 EFB Systems are defined by FAA: AC (Advisory Circular) 120-76A or JAA: JAA TGL (Temporary Guidance Leaflets) No.36.

Other Limits and Exclusions: There are no other express warranties except as listed above.

PANASONIC SHALL NOT BE LIABLE FOR LOSS OF DATA OR OTHER INCIDENTAL OR CONSEQUENTIAL DAMAGES RESULTING FROM THE USE OF THIS PRODUCT, OR ARISING OUT OF ANY BREACH OF THIS WARRANTY. ALL EXPRESS AND IMPLIED WARRANTIES, INCLUDING THE WARRANTIES OF MERCHANTABILITY AND FITNESS FOR A PARTICULAR PURPOSE ARE LIMITED TO THE APPLICABLE WARRANTY PERIOD SET FORTH ABOVE. Some states do not allow the exclusion or limitation of incidental or consequential damages, or limitations on how long an implied warranty lasts, so the above limitations or exclusions may not apply to you.

This limited warranty gives you specific legal rights, and you may also have other rights which vary from state to state.

For technical support or to arrange for service on your Panasonic computer product, call our toll-free hotline at 1-800-LAPTOP5.

DIAL TOLL FREE: 1-800-LAPTOP5 (1-800-527-8675) Web Site: www.panasonic.com/toughbook

### LIMITED WARRANTY

### **For Canada**

#### PANASONIC COMPUTER AND PERIPHERALS LIMITED WARRANTY

<u>Coverage</u> – Panasonic Canada Inc. ("PCI") warrants to you, the first end user customer, this computer product (excluding software media), when purchased from PCI or from a PCI authorized reseller, to be free from defects in materials and workmanship under normal use, subject to the terms set forth below, during the period of warranty coverage specified.

| Scope of Coverage                                                                                                    | Period of Coverage                                                         | Type of Failure<br>Coverage           |
|----------------------------------------------------------------------------------------------------|----------------------------------------------------------------------------|---------------------------------------|
| Laptop Computers (except Battery) and AC Adaptor     Factory/PCI installed options including Wireless WAN,     GPS, Bluetooth, Finger print reader, Backlit keyboard,     Memory Card and Media Bay Drives (Floppy, CD/DVD)     Ultra-Mobile PC     Mobile Wireless Display     PDRC – LCD and Keyboard Assemblies     Port Replicator | Three (3) Years<br>from Date of Original<br>End User Customer<br>Purchase  | Defective Materials or<br>Workmanship |
| Hand-held Computers     Battery     Battery charger     Auto Adaptor     External USB Drives                                                                                                    | One (1) Year from<br>Date of Original<br>End User Customer<br>Purchase     | Defective Materials or<br>Workmanship |
| Digitizer pen or stylus                                                                                                    | Ninety (90) Days<br>from Date of Original<br>End User Customer<br>Purchase | Defective Materials or<br>Workmanship |
| All consumable items including protection film, cleaning cloth, carry case, tether and harness                                                                                                    | No Coverage                                                                |                                       |

**Remedy** – In the event of a warranty claim, contact PCI's representatives within the applicable warranty period, identifying the nature of the defect claimed, at 1-800-668-8386 between 9:00 A.M. and 5:00 P.M., Eastern Time Zone, Mon. – Fri. (excluding holidays) for instructions on how to obtain service. A purchase receipt or other proof of date of original purchase is required before warranty service is performed. Defective parts covered by this Limited Warranty will be repaired or replaced with new or comparable rebuilt parts on an exchange basis. Warranty replacement or repair is subject to the terms of this Limited Warranty for the balance of the original period of warranty coverage.

**No Coverage** – This Limited Warranty does not cover products purchased outside Canada. Neither does it cover damage to, failure of, or defects in a product or accessory through mishandling, improper installation, abnormal use, misuse, neglect, accident, introduction of liquid or other foreign matter into the product, alteration or servicing by anyone not authorized by PCI, or act of God.

THIS PRODUCT IS NOT INTENDED FOR USE AS, OR AS PART OF, NUCLEAR EQUIPMENT/SYSTEMS, AIR TRAFFIC CONTROL EQUIPMENT/SYSTEMS, OR AIRCRAFT COCKPIT EQUIPMENT/SYSTEMS\*2. PANASONIC WILL NOT BE RESPONSIBLE FOR ANY LIABILITY RESULTING FROM THE USE OF THIS PRODUCT ARISING OUT OF THE FOREGOING USES.

\*2 AIRCRAFT COCKPIT EQUIPMENT/SYSTEMS include Class 2 Electronic Flight Bag (EFB) Systems and Class 1 EFB Systems when used during critical phases of flight (e.g., during take-off and landing) and/or mounted on to the aircraft. Class 1 EFB Systems and 2 EFB Systems are defined by FAA: AC (Advisory Circular) 120-76A or JAA: JAA TGL (Temporary Guidance Leaflets) No.36

#### IF YOU SHIP THE PRODUCT FOR WARRANTY SERVICE

Carefully pack the product, preferably in the original carton. Include details of defect claimed and proof of date of original purchase. No liability is assumed for loss or damage to the product while in transit, if you chose your own transportation carrier.

#### **SOFTWARE MEDIA LIMITED WARRANTY**

<u>Coverage</u> – PCI warrants to you, the first end user customer, that the disk(s) or other media on which software program(s) is/are supplied will be free from defects in materials and workmanship under normal use in Canada for a period of sixty (60) days from date of receipt as evidenced by your purchase receipt for your Panasonic Computer product.

THIS IS THE ONLY WARRANTY THAT PCI MAKES RESPECTING THE SOFTWARE MEDIA. PCI does not warrant the software.

Please refer to the software licensor's written warranty (accompanying the copy of the software) for any software warranty claim.

<u>Claim Procedure</u> – In the event of a defect in material or workmanship in the media during the sixty (60) day warranty period, and you return it, transportation costs prepaid, to Panasonic Canada Inc., Computer Products Marketing, 5770 Ambler Drive, Mississauga, Ontario L4W 2T3, within the warranty period, together with a copy of your purchase receipt, and an explanation of the suspected defect, PCI will replace in Canada the defective disk(s) or other media.

Remedy – PCI's entire liability, and your only remedy for any breach of this software media warranty is limited to replacement of the media only. It does not cover any other damages, including, but not limited to, loss of use or profit loss, or special, indirect or consequential damages, or other claims, whether or not of similar character.

No Coverage – This limited warranty does not apply if the disk(s) or other media has been used in other than a Panasonic product, or in environmental conditions other than those specified by PCI or the manufacturer, or if subjected to misuse, neglect, mishandling, modification or attempted modification of the program, or if damaged by accident or act of God. PCI is not responsible for damage to or loss of any program, data or removable storage media.

#### **GENERAL**

NO OTHER WARRANTIES – PCI DISCLAIMS ALL OTHER WARRANTIES, EITHER EXPRESS OR IMPLIED, INCLUDING, BUT NOT LIMITED TO, IMPLIED WARRANTIES OF MERCHANTABILITY AND FITNESS FOR A PARTICULAR PURPOSE, WITH RESPECT TO THE SOFTWARE, SOFTWARE MEDIA, COMPUTER PRODUCT, OPTIONS AND ACCESSORIES.

NO LIABILITY FOR CONSEQUENTIAL DAMAGES – IN NO EVENT SHALL PCI BE LIABLE FOR ANY SPECIAL, INDIRECT OR CONSEQUENTIAL DAMAGES ARISING FROM ANY BREACH OF THE LIMITED WARRANTIES SET OUT IN THIS DOCUMENT, OR FROM THE USE OF THE COMPUTER PRODUCT, INCLUDING, WITHOUT LIMITATION, LOSS OF DATA, BUSINESS, PROFIT OR GOODWILL. IN ANY EVENT, PCI'S MAXIMUM LIABILITY FOR ANY BREACH SHALL NOT EXCEED THE AMOUNT ACTUALLY PAID BY YOU FOR THE COMPUTER PRODUCT.

NO ACTION, REGARDLESS OF ITS BASIS, MAY BE BEGUN AGAINST PCI MORE THAN TWO (2) YEARS AFTER THE CAUSE OF ACTION AROSE.

<u>Statutory Warranties</u> – Some jurisdictions do not allow these limitations or exclusions, so they may not apply to you.

### LIMITED WARRANTY

### Pour le Canada

#### GARANTIE LIMITÉE - ORDINATEURS ET PÉRIPHÉRIQUES PANASONIC

Couverture – Panasonic Canada Inc. (« PCI ») garantit à l'acheteur original que ce produit informatique (à l'exclusion des supports des logiciels) est, au moment de sa vente par PCI ou d'un revendeur agréé par PCI, exempt de défauts de pièces et de fabrication dans les conditions normales d'utilisation, et ce, pendant la période de couverture de la garantie, sous réserve des modalités décrites ci-dessous.

| Éléments couverts                                                                                                    | Durée de couverture                                                     | Type de couverture                  |
|----------------------------------------------------------------------------------------------------|-------------------------------------------------------------------------|-------------------------------------|
| Ordinateurs blocs-notes (sauf batteries) et adaptateur secteur Options installées en usine/par PCI incluant : WAN sans fil, GPS, Bluetooth, lecteur d'empreintes digitales, clavier rétroéclairé, carte mémoire et lecteurs (disquettes, CD/DVD) Ordinateurs personnels ultra-portables Écran mobile sans fil Ensembles PDRC – ACL et clavier Duplicateur de port | Trois (3) ans à partir de la date d'achat original.                     | Défauts de pièces et de fabrication |
| <ul> <li>Ordinateurs de poche</li> <li>Batterie</li> <li>Chargeur de batterie</li> <li>Adaptateur pour voiture</li> <li>Périphériques USB</li> </ul>                                                                                                    | Un (1) an à partir<br>de la date d'achat<br>original.                   | Défauts de pièces et de fabrication |
| Stylo pointeur standard ou pour numériseur graphique                                                                                                    | Quatre-vingt-dix (90)<br>jours à partir de la<br>date d'achat original. | Défauts de pièces et de fabrication |
| Tous les articles consommables incluant les pellicules<br>protectrices, chiffons de nettoyage, étuis de transport,<br>longes et sangles                                                                                                    | Aucune couverture                                                       |                                     |

Recours – Pour obtenir des informations sur la marche à suivre dans le cas où une réclamation en vertu de la garantie deviendrait nécessaire, communiquez par téléphone avec un représentant de PCI au 1-800-668-8386, entre 9h00 et 17h00 (heure de l'Est) du lundi au vendredi (sauf les jours fériés), avant l'échéance de la garantie applicable, en prenant soin d'identifier la nature de la défaillance.

Un reçu ou toute autre pièce justificative de la date d'achat original sera exigé avant toute réparation. Toute pièce défectueuse couverte par la présente garantie limitée sera réparée ou remplacée par une pièce neuve ou remise à neuf. Le remplacement ou la reparation sera fait conformément aux modalités de la présente garantie limitée pendant la durée restante de la période originale de la garantie.

<u>Produits non couverts</u> – La présente garantie limitée ne couvre pas les produits achetés à l'extérieur du Canada. Elle ne couvre pas non plus les dommages, la défaillance ou les défauts attribuables à une manutention inadéquate, une mauvaise installation, une utilisation anormale ou abusive, de la négligence, un accident, un déversement ou la pénétration d'un objet étranger, une modification, un cas fortuit ou une réparation effectuée par une personne non agréée par PCI.

CE PRODUIT N'EST PAS DESTINÉ À ÊTRE UTILISÉ, EN TOUT OU EN PARTIE, COMME SYSTÈME/ ÉQUIPEMENT NUCLÉAIRE, SYSTÈME/ ÉQUIPEMENT DE CONTRÔLE DU TRAFFIC AÉRIEN OU SYSTÈME/ÉQUIPEMENT DE POSTE DE PILOTAGE D'AVION\*3.

PANASONIC DÉCLINE TOUTE RESPONSABILITÉ CONCERNANT L'UTILISATION DE CE PRODUIT DANS LES CAS SUSMENTIONNÉS.

\*3 Les SYSTÈMES/ÉQUIPEMENTS DE POSTE DE PILOTAGE D'AVION sont dotés de systèmes OEPP (organiseur électronique de poste de pilotage) de classe 2 et de classe 1 utilisés pendant des phases critiques de vol (par exemple, pendant le décollage et l'atterrissage) et(ou) montés sur l'avion. Les systèmes OEPP de classe 1 et de classe 2 sont définis par le circulaire d'information FAA: AC (Advisory

Circular) 120-76A ou le feuilet n° 36 JAA: JAA TGL (Temporary Guidance Leaflets) No 36.

#### **EXPÉDITION DU PRODUIT POUR SERVICE SOUS GARANTIE**

Emballez soigneusement le produit, de préférence dans son emballage d'origine. Joignez une description de la défaillance de même qu'une pièce justificative de la date d'achat. Panasonic Canada Inc. ne peut être tenue responsable pour tout dommage ou perte subi pendant le transport si vous avez choisi le transporteur.

#### GARANTIE LIMITÉE - SUPPORTS DES LOGICIELS

<u>Couverture</u> – Panasonic Canada Inc. (« PCI ») garantit à l'acheteur original que la ou les disquettes ou tout autre support sur lequel le ou les programmes sont fournis sont exempts de défauts de pièces et de fabrication dans des conditions normales d'utilisation au Canada, et ce, pour une période de soixante (60) jours suivant la date de réception indiquée sur la preuve d'achat.

LA PRÉSENTE GARANTIE EST LA SEULE OFFERTE PAR PCI COUVRANT LES SUPPORTS DE LOGICIELS. PCI ne garantit pas les logiciels. Reportez-vous à la garantie écrite du concédant de licence d'utilisation du logiciel (qui accompagne la copie du logiciel) pour toute réclamation en vertu de la garantie. Réclamation – marche à suivre – Panasonic Canada Inc. remplacera toute disquette ou support défectueux si l'article en question est retourné, port payé, à son service de Marketing – produits informatiques, 5770 Ambler Drive, Mississauga (Ontario) L4W 2T3, dans les soixante (60) jours suivant la date d'achat original. Joignez à votre envoi une pièce justificative de votre achat et une description du problème.

<u>Recours</u> – La responsabilité de PCI - et votre seul recours - dans le cas de toute défaillance couverte par la garantie sur ce support de logiciel est limitée au seul remplacement du support. Elle ne couvre aucun autre dommage, y compris, mais non exclusivement, la perte d'usage ou de profits, ni aucun dommage spécial, indirect ou consécutif, ni aucune autre réclamation de nature similaire ou autre.

<u>Produits non couverts</u> – La présente garantie limitée ne s'applique pas si la ou les disquettes ou autre support ont été utilisés dans un produit d'une marque autre que Panasonic ou dans des conditions environnementales autres que celles spécifiées par PCI ou le fabricant, ou soumis à une mauvaise utilisation, à la négligence, à une manutention inadéquate ou encore si le programme a été modifié ou subi une tentative de modification ou des dommages attribuables à un accident ou à un cas fortuit. De plus, PCI n'assume aucune responsabilité pour toute perte de, ou tout dommage à, un programme, des données ou un support de sauvegarde amovible.

**GÉNÉRALITÉS** 

PCI NE RECONNAÎT AUCUNE AUTRE GARANTIE, EXPLICITE OU IMPLICITE, Y COMPRIS, MAIS NON EXCLUSIVEMENT, LES GARANTIES IMPLICITES DE VALEUR COMMERCIALE ET D'UTILITÉ À UNE FIN QUELCONQUE, À L'ÉGARD DU LOGICIEL, SUPPORTS DE LOGICIELS, PRODUITS INFORMATIQUES, PÉRIPHÉRIQUES ET ACCESSOIRES. SOUS AUCUNE CIRCONSTANCE PCI NE POURRA ÊTRE TENUE RESPONSABLE DES DOMMAGES SPÉCIAUX, INDIRECTS OU CONSÉCUTIFS ATTRIBUABLES À UN MANQUEMENT AUX GARANTIES LIMITÉES DÉCRITES DANS LE PRÉSENT DOCUMENT OU À L'UTILISATION DU PRODUIT INFORMATIQUE, Y COMPRIS, SANS RESTRICTION, LA PERTE DE DONNÉES, D'AFFAIRES, D'ACHALANDAGE OU DE PROFIT.

DANS TOUS LES CAS, LA RESPONSABILITÉ MAXIMALE DE PCI POUR TOUT MANQUEMENT NE POURRA EXCÉDER LE PRIX DE VENTE DU PRODUIT INFORMATIQUE. AUCUNE RÉCLAMATION, SANS ÉGARD À SES MOTIFS, NE POURRA ÊTRE FAITE AUPRÈS DE PCI PLUS DE DEUX (2) ANS APRÈS LES FAITS INVOQUÉS À LA BASE D'UNE TELLE RÉCLAMATION.

<u>Garantie statutaires</u> – Certaines juridictions interdisent de telles limitations ou exclusions; aussi, pourraient-elles ne pas s'appliquer.

# **Standard Limited Warranty**

### For Europe

#### PANASONIC COMPUTER PRODUCTS EUROPE

Panasonic Computer Products Europe (referred to as "Panasonic") will repair this product (other than software, which is treated in a different section of this warranty) with new or refurbished parts, from the date of original purchase in the event of a defect in materials or workmanship. This warranty only applies to new Panasonic Toughbooks purch sed in the EEA and Switzerland and Turkey.

Panasonic (or its authorised Service Provider) target to repair your equipment within 48 hours from its receipt in our service centre.

Additional charges may apply for shipment to countries outside of the European Union. Panasonic will use all reasonable endeavours to ensure this service.

This warranty only covers failures due to defects in materials or workmanship which occur during normal use for the applicable Service Agreement Period listed below. In the event that any product (or part thereof) is replaced, Panasonic shall transfer ownership of the replacement product (or part) to the customer and the customer shall transfer ownership of the replaced product (or part) to Panasonic.

#### Service Agreement Period - from original date of purchase

- · Toughbooks (and every accessory included in the original packaging except the battery) 3 years
- Accessories included in the original package 3 years
- Additional peripherals manufactured by Panasonic (including media bay devices such as CD-Rom drives) - 1 year
- Batteries 6 months. Panasonic Warranty covers the battery for six months. A battery is considered
  good if it maintains 50% of its charge capacity during the warranty period. If a battery is returned under
  this contract and testing determines that it has charge capacity greater than 50%, the battery will be
  returned with an invoice for the retail purchase price of a new battery.

This warranty is extended solely to the original purchaser. A purchase receipt or other proof of date of original purchase will be required before warranty performance is rendered.

#### **Limits and Exclusions:**

This warranty does not cover and shall be void for:

- Broken or cracked LCD screen.
- Defective pixel in notebook displays and LCD screens within 0.002%
- Damage that is attributable to fire, theft or acts of God.
- Damage caused by environmental influences (electrical storms, magnetic fields etc.).
- Damage which has not been caused during normal operation
- Repair of damage that is cosmetic only or does not affect product functionality such as wear and tear, scratches and dents.
- Failures caused by products not supplied by Panasonic.
- Failures resulting from alteration, accidental damage, casualty, misuse, abuse or neglect.
- Introduction of liquid or other foreign matter into the unit.
- Improper installation, operation or maintenance.
- Improper connections with peripherals.
- Maladjustment of consumer controls such as function settings.
- Modification or service by anyone other than Panasonic or its approved Service Providers.
- Products used as short term rental or leased equipment.
- Products whose serial number has been removed making the unit warranty condition impossible to clearly determine.

#### PANASONIC COMPUTER PRODUCTS EUROPE

THIS PRODUCT IS NOT INTENDED FOR USE AS, OR AS PART OF, NUCLEAR EQUIPMENT/SYSTEMS, AIR TRAFFIC CONTROL EQUIPMENT/SYSTEMS, OR AIRCRAFT COCKPIT EQUIPMENT/SYSTEMS\*<sup>1</sup>. PANASONIC WILL NOT BE RESPONSIBLE FOR ANY LIABILITY RESULTING FROM THE USE OF THIS PRODUCT ARISING OUT OF THE FOREGOING USES.

\*1 AIRCRAFT COCKPIT EQUIPMENT/SYSTEMS include Class2 Electrical Flight Bag (EFB) Systems and Class1 EFB Systems when used during critical phases of flight (e.g., during take-off and landing) and/or mounted on to the aircraft. Class1 EFB Systems and 2 EFB Systems are defined by FAA: AC (Advisory Circular) 120-76A or JAA: JAA TGL (Temporary Guidance Leaflets) No.36.

There are no other express warranties except as listed above.

We strongly recommend that customers backup their data before sending back their unit to an Authorised Service Provider.

Panasonic shall not be liable for loss of data or other incidental or consequential damages resulting from the use of this product, or arising out of any breach of this warranty. All express and implied warranties, including the warranties of satisfactory quality and fitness for a particular purpose are limited to the applicable warranty period set forth above.

Panasonic shall not be liable for any indirect, special or consequential loss or damage (including without limitation any loss of profits) arising from the use of this product or for any breach of this warranty.

This limited warranty gives you specific legal rights, and you may have other rights that vary from country to country.

You must consult the applicable country laws for a full determination of your rights. This limited warranty is in addition to, and does not affect any rights arising out of any contract of sale or by statute.

#### **Data Storage Media**

Data Storage Media is the media on which the Operating System, drivers and programs originally installed by Panasonic on the main unit are stored. This media is originally provided with the unit.

Panasonic warrants to you only that the disc(s) or other media on which the Programs are furnished will be free from defects in material and workmanship under normal use for a period of sixty (60) days from the date of delivery thereof to you, as evidenced by your purchase receipt.

This is the only warranty Panasonic makes to you. Panasonic does not warrant that the functions contained in the Programs will meet your requirements or that the operation of the Programs will be uninterrupted or error free.

Panasonic's entire liability and your exclusive remedy under this warranty shall be limited to the replacement of any defective disk or other media which is returned to Panasonic's authorized Service Centre, together with a copy of the purchase receipt, within the aforesaid warranty period.

Panasonic shall have no obligation for any defects in the disk(s) or other media on which the Programs are furnished resulting from your storage thereof, or for defects that have been caused by operation of the disk(s) or other media otherwise than on the Product or in the environment conditions other than those specified by Panasonic by alteration, accident, misuse, abuse, neglect, mishandling, misapplication, installation, maladjustment of consumer controls, improper maintenance, modification or damage that is attributable to acts of God. In addition, Panasonic shall have no obligation for any defects in the disk(s) or other media if you have modified, or attempted to modify any Program.

Duration of implied warranties, if any is limited to sixty (60) days.

### **Standard Limited Warranty**

#### PANASONIC COMPUTER PRODUCTS EUROPE

#### Pre-installed software

Pre-installed software means the software shipped pre-loaded by Panasonic, not that loaded by any third party or selling agent.

Panasonic and its suppliers makes no warranty, either express, implied or statutory, with respect to software provided with the Product and licensed to Purchaser, its quality, performance, merchantability, or fitness for a particular purpose.

Panasonic does not warrant that the functions contained in the software will be uninterrupted or error free. Panasonic assumes no risk of and shall not in any case be liable for any damages, including, without limitation, any special, incidental, consequential, or punitive damages arising from breach of warranty or contract, negligence or any other legal theory, including, without limitation loss of goodwill, profits or revenue, loss of use of the Programs or Products or any associated equipment, cost of capital, cost of any substitute equipment, facilities, or services, downtime costs, or claims of any party dealing with such damages.

Some countries do not allow the exclusion or limitation of incidental or consequential damages, or limitations on how long an implied warranty lasts, so the above limitations or exclusions may not apply to you.

This limited warranty gives you specific legal rights and you may also have other rights that vary from country to country. You must consult applicable country laws for a full determination of your rights.

### Contacts Address

Panasonic Computer Products Europe Service Centre Building B4, Wyncliffe Road, Pentwyn Industrial Estate, Cardiff, United Kingdom CF23 7XB

#### Web page

#### Helpdesk

English speaking service French speaking service German speaking service Italian speaking service Spanish speaking service E-mail address

Czech speaking service Hungarian speaking service Polish speaking service Romanian speaking service Slovakian speaking service E-mail address

**Payments** 

http://www.toughbook.eu/

+44 (0) 8709 079 079

+33 (0) 1 55 93 66 60

+49 (0) 1805 410 930

+39 (0) 848 391 999

+34 (0) 901 101 157

toughbooksupport@eu.panasonic.com

+420 (0) 800 143234

+36 (0) 6800 163 67

+48 (0) 800 4911558

+40 (0) 800 894 743

+421 (0) 800 42672627

toughbooksupport@csg.de

toughbookservicepayments.cardiff@eu.panasonic.com

# **Panasonic Warranty**

### For Australia

### Personal / Notebook Computers - 36 Month Warranty from Date of Purchase

- 1. Subject to the conditions of this warranty Panasonic or it's Authorised Service Centre will perform necessary service on the product without charge for parts or labour, if in the opinion of Panasonic, the product is found to be faulty within the warranty period.
- 2. This warranty only applies to Panasonic products purchased in Australia and sold by Panasonic Australia or its Authorised Distributors or Dealers and only where the products are used and serviced within Australia or it's territories. Warranty cover only applies to service carried out by a Panasonic Authorised Service Centre and only if valid proof of purchase is presented when warranty service is requested.
- 3. This warranty only applies if the product has been installed and used in accordance with the manufacturer's recommendations (as noted in the operating instructions) under normal use and reasonable care (in the opinion of Panasonic). The warranty covers normal domestic use only and does not cover damage, malfunction or failure resulting from use of incorrect voltages, incorrect installation, accident, misuse, neglect, build-up of dirt or dust, abuse, maladjustment of customer controls, mains supply problems, thunderstorm activity, infestation by insects or vermin, tampering or repair by unauthorised persons (including unauthorised alterations), exposure to abnormally corrosive conditions or any foreign object or matter having entered the product.
- 4. This warranty does not cover the following items unless the fault or defect existed at the time of purchase: Software
- 5. Warranty on Toughbook accessories (stylus, pens, AC charger, combo drive, etc) is 12 Months from the date of purchase & 3 months for batteries.
- 6. To claim warranty service, when required, you should: Check the Panasonic web site for latest warranty contact <a href="http://www.panasonic.com.au/toughbook">http://www.panasonic.com.au/toughbook</a>, use the Service Centre Locator and call the National Service Centre number indicated. Prepare purchase receipt as proof of purchase date and system serial number which will be required by the Authorised Service Centre.
- 7. The Warranty excludes 3 or less faulty pixels on screen.
- 8. The Warranty includes the repair or exchange of faulty parts within the product with items that are functionally equivalent to that as originally supplied or better including new or refurbished parts or units solely at Panasonic's discretion.
- 9. It is the customer's responsibility to backup all data from the hard disk drive before sending equipment for repair. If a problem is related to the hard disk drive, or the hard disk drive has to be replaced, Panasonic will only reload the factory pre-installed software for the product onto the replacement drive.
- 10. Panasonic will arrange free pick up and return for approved warranty repairs within 50km of capital city locations. Please ensure your unit is properly packed for return to the service location.
- 11. The warranties hereby conferred do not extend to, and exclude, any costs associated with the installation, de-installation or re-installation of a product, including costs related to the mounting, demounting or remounting of any screen, (and any other ancillary activities), delivery, handling, freighting, transportation or insurance of the product or any part thereof or replacement of and do not extend to, and exclude, any damage or loss occurring by reason of, during, associated with, or related to such installation, de-installation, re-installation or transit.

In addition to your rights under this warranty, Panasonic products come with consumer guarantees that cannot be excluded under the Australian Consumer Law. If there is a major failure with the product, you can reject the product and elect to have a refund or to have the product replaced or if you wish you may elect to keep the goods and be compensated for the drop in value of the goods. You are also entitled to have the

### **Panasonic Warranty**

product repaired or replaced if the product fails to be of acceptable quality and the failure does not amount to a major failure.

If there is a major failure in regard to the product which cannot be remedied then you must notify us within a reasonable period by contacting the Panasonic Customer Care Centre. If the failure in the product is not a major failure then Panasonic may choose to repair or replace the product and will do so in a reasonable period of time from receiving notice from you.

THIS PRODUCT IS NOT INTENDED FOR USE AS OR AS PART OF NUCLEAR EQUIPMENT/SYSTEMS, AIR TRAFFIC CONTROL EQUIPMENT/SYSTEMS, OR AIRCRAFT COCKPIT EQUIPMENT/SYSTEMS\*1. PANASONIC WILL NOT BE RESPONSIBLE FOR ANY LIABILITY RESULTING FROM THE USE OF THIS PRODUCT ARISING OUT OF THE FOREGOING USES.

\*1 AIRCRAFT COCKPIT EQUIPMENT/SYSTEMS include Class 2 Electronic Flight Bag (EFB) Systems and Class 1 EFB Systems when used during critical phases of flight (e.g., during take-off and landing) and/or mounted onto the aircraft. Class 1 EFB Systems and 2 EFB Systems are defined by FAA: AC (Advisory Circular) 120-76A or JAA: JAA TGL (Temporary Guidance Leaflets) No.36.

THIS WARRANTY CARD AND THE PURCHASE DOCKET (OR SIMILAR PROOF OF PURCHASE)
SHOULD BE RETAINED BY THE CUSTOMER AT ALL TIMES

If you require assistance regarding warranty conditions or any other enquiries, please visit the

Panasonic Australia website www.panasonic.com.au/toughbook or contact by phone on 1300 132 463

### Panasonic Australia Pty. Limited

ACN 001 592 187 ABN 83 001 592 187

1 Innovation Road, Macquarie Park NSW 2113

www.panasonic.com.au

PRO-031-F05 Issue: 4.0

11-11-2011

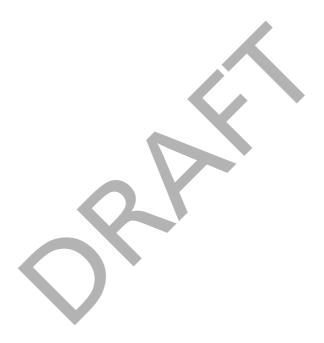

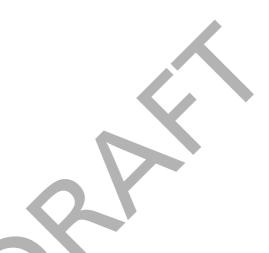

### **Panasonic Corporation**

Panasonic System Communications Company of North America 3 Panasonic Way, Panazip 2F-5, Secaucus. NJ 07094

Panasonic Canada Inc. 5770 Ambler Drive, Mississauga, Ontario L4W 2T3

Importer's name & address pursuant to the EU GPSD (General Product Safety Directive) 2001/95/EC Art.5

Panasonic System Communications Company Europe, Panasonic Marketing Europe GmbH

Hagenauer Straße 43
65203 Wiesbaden

Germany

Web Site: http://panasonic.net/

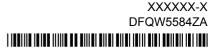